### **BAB 6. HASIL SEMUA EKSPERIMEN**

# **6.1 HALAMAN LOGIN**

Pada halaman awal yaitu login, administrator/HR PT Kirana Cakra Nanggala dapat mengisi username dan password sebelum login ke dalam sistem aplikasi HRMS.

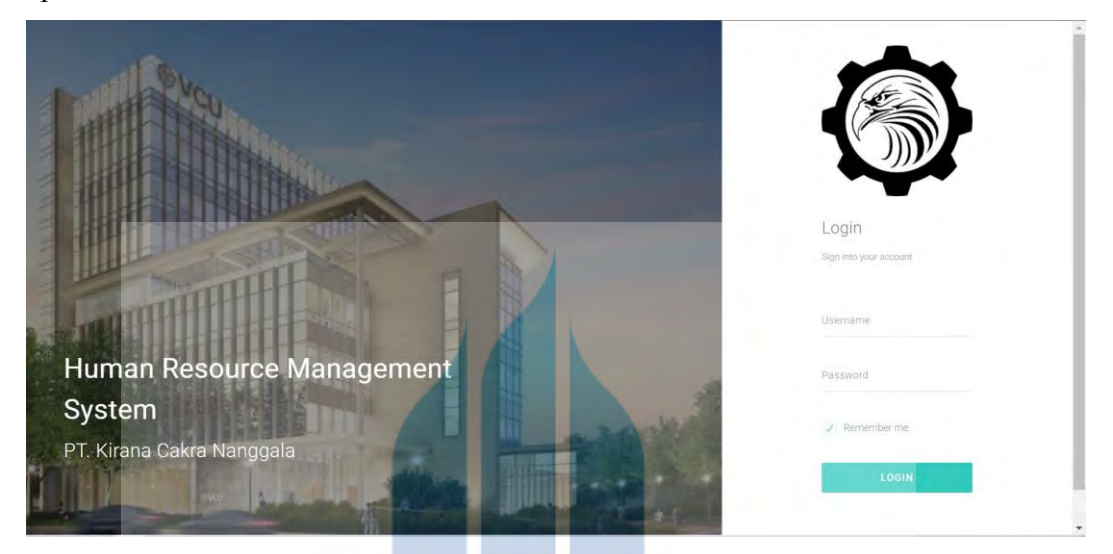

### **6.2 HOME**

Setelah Administrator/HR Perusahaan login, terdapat tampilan home seperti gambar dibawah, ada halaman Data Karyawan, Absensi Karyawan, Cuti Karyawan, Penggajian Karyawan. HR Perusahaan tentu dapat mengakses seluruh fitur di dalam aplikasi HRMS ini. Sedangkan user/karyawan hanya dapat mengakses menu permohonan cuti dan melihat slip gaji.

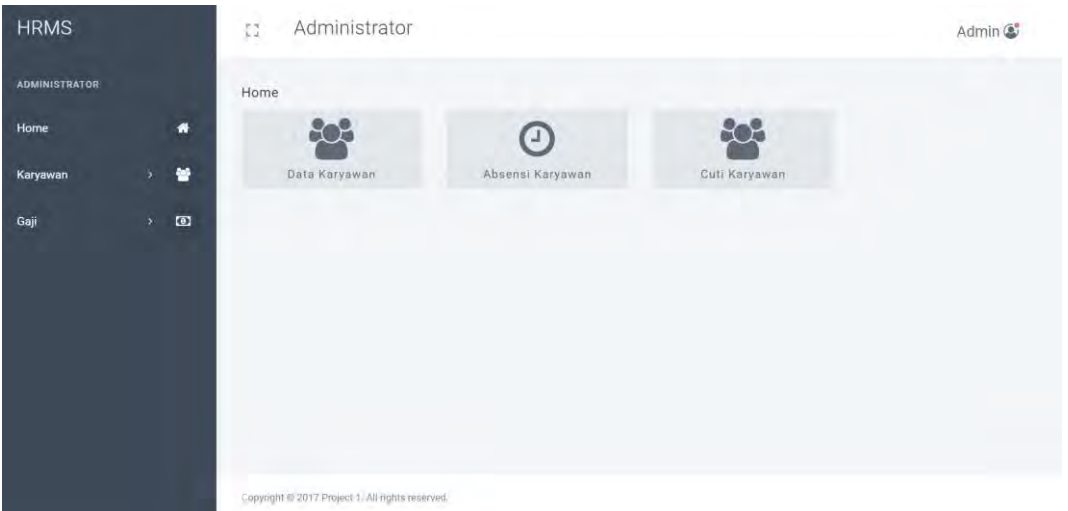

#### **6.3 DAFTAR KARYAWAN**

Adapun di dalam Daftar Karyawan terdapat seluruh biodata karyawan PT Kirana Cakra Nanggala, sehingga dapat memudahkan HR PT Kirana Cakra Nanggala dalam mengelola data-data pribadi karyawan, dan memudahkan HR untuk menambah data jika memang suatu saat ada karyawan baru atau menghapus data karyawan jika memang karyawan tersebut sudah tidak bekerja di PT Kirana Cakra Nanggala.

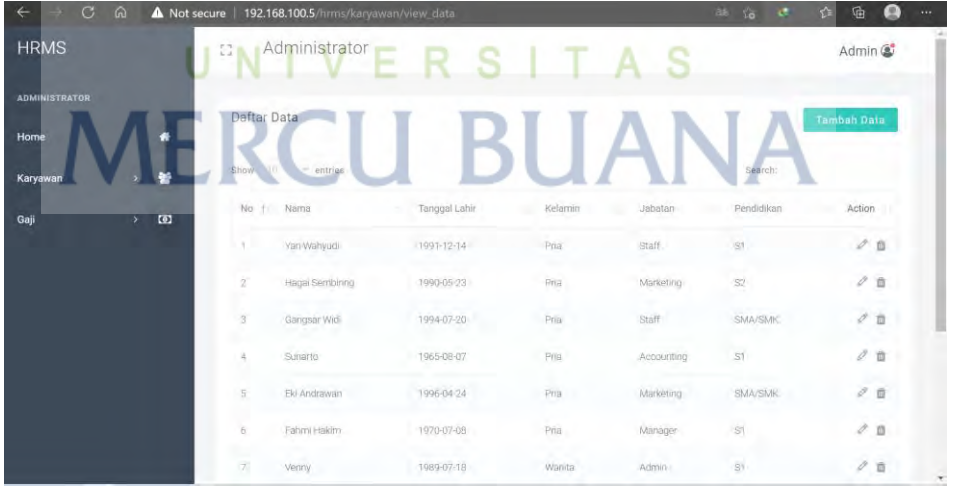

#### **6.4 ADD DATA KARYAWAN**

Form untuk melakukan penambahan data karyawan baru agar terdata ke dalam system HRMS.

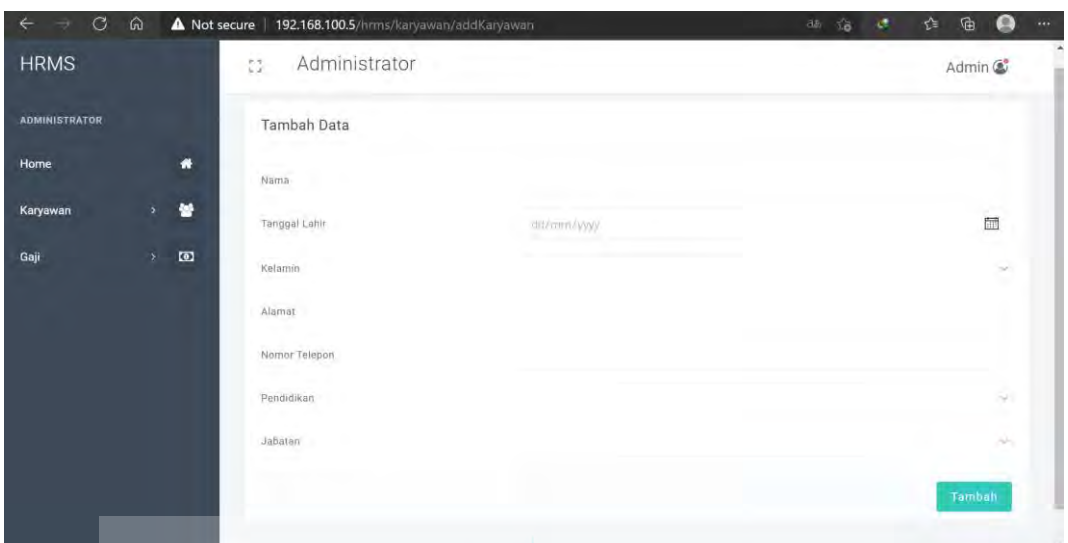

### **6.5 ABSENSI**

Adapun fitur absensi di dalam aplikasi HRMS, yang sangat dibutuhkan oleh HR PT Kirana Cakra Nanggala, memungkinkan HR Perusahaan melihat data absensi sesuai dengan keinginan HR Perusahaan misalnya untuk merekap kehadiran sebagai kebutuhan untuk perhitungan gaji, maka HR Perusahaan dengan mudah akan mengetahui karyawan A tidak hadir pada hari apa, selama berapa lama dan lain-lain.

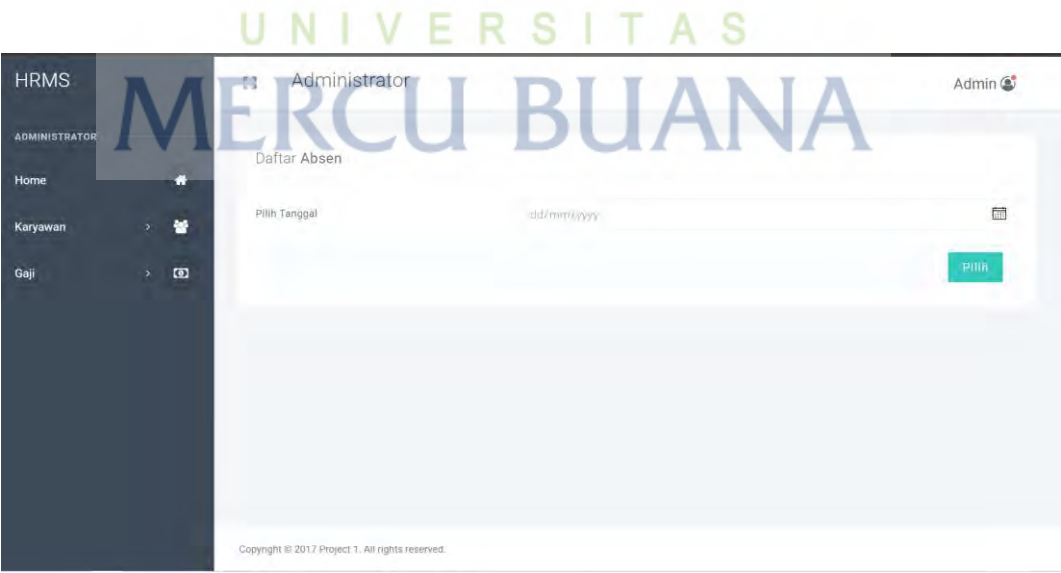

| <b>HRMS</b>          |                                    | Administrator<br>53                  |           | Admin C    |  |
|----------------------|------------------------------------|--------------------------------------|-----------|------------|--|
| <b>ADMINISTRATOR</b> |                                    | Daftar Absen Pada Tanggal 2021-01-02 |           |            |  |
| Home                 | $\bullet$                          | Show $\pm 10^\circ$ $\sim$ entries   |           | Search:    |  |
| Karyawan             | 쓤<br>×                             | No 1 Nama                            | Jam Masuk | Jam Keluar |  |
| Gaji                 | $\Box$<br>$\overline{\phantom{a}}$ | 主<br>Yan Wahyudi                     | 07:18:14  | 18:60:11   |  |
|                      |                                    | Hagai Sembiring<br>2                 | 0837:27   | 17:32:19   |  |
|                      |                                    | Gangsar Widi<br>3                    | 07:27:12  | 17.37.22   |  |
|                      |                                    | Sunarto<br>45                        | 07:55:14  | 19:20:10   |  |
|                      |                                    | $5 -$<br>Eki Andrawan                | 07'35:29  | 19:29:13   |  |
|                      |                                    | Fahmi Hakim<br>6                     | 08:55:16  | 18:54:10   |  |
|                      |                                    | Venny<br>z.                          | 07:47:16  | 17:35:23   |  |
|                      |                                    | 8<br>Jaja                            | 07:44:27  | 1735.17    |  |

Berikut hasil tampilan Absensi Karyawan, terlihat jam masuk dan jam keluar pada tanggal tersebut.

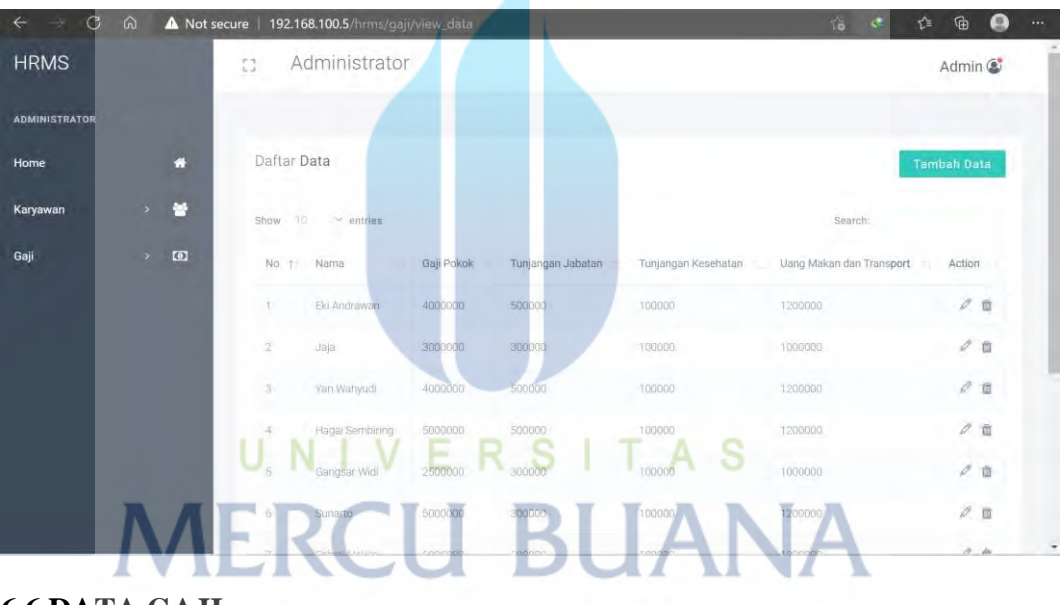

**6.6 DATA GAJI**

Data gaji karyawan PT Kirana Cakra Nanggala juga sudah di input ke dalam database, sehingga HR Perusahaan dapat dengan mudah melakukan perhitungan secara otomatis pada saaat ingin melakukan penggajian terhadap karyawan.

## **6.7 ADD GAJI KARYAWAN**

Berikut tampilan untuk input data gaji karyawan, gaji pokok, tunjangan dan lain-lain untuk dimasukkan ke dalam system HRMS.

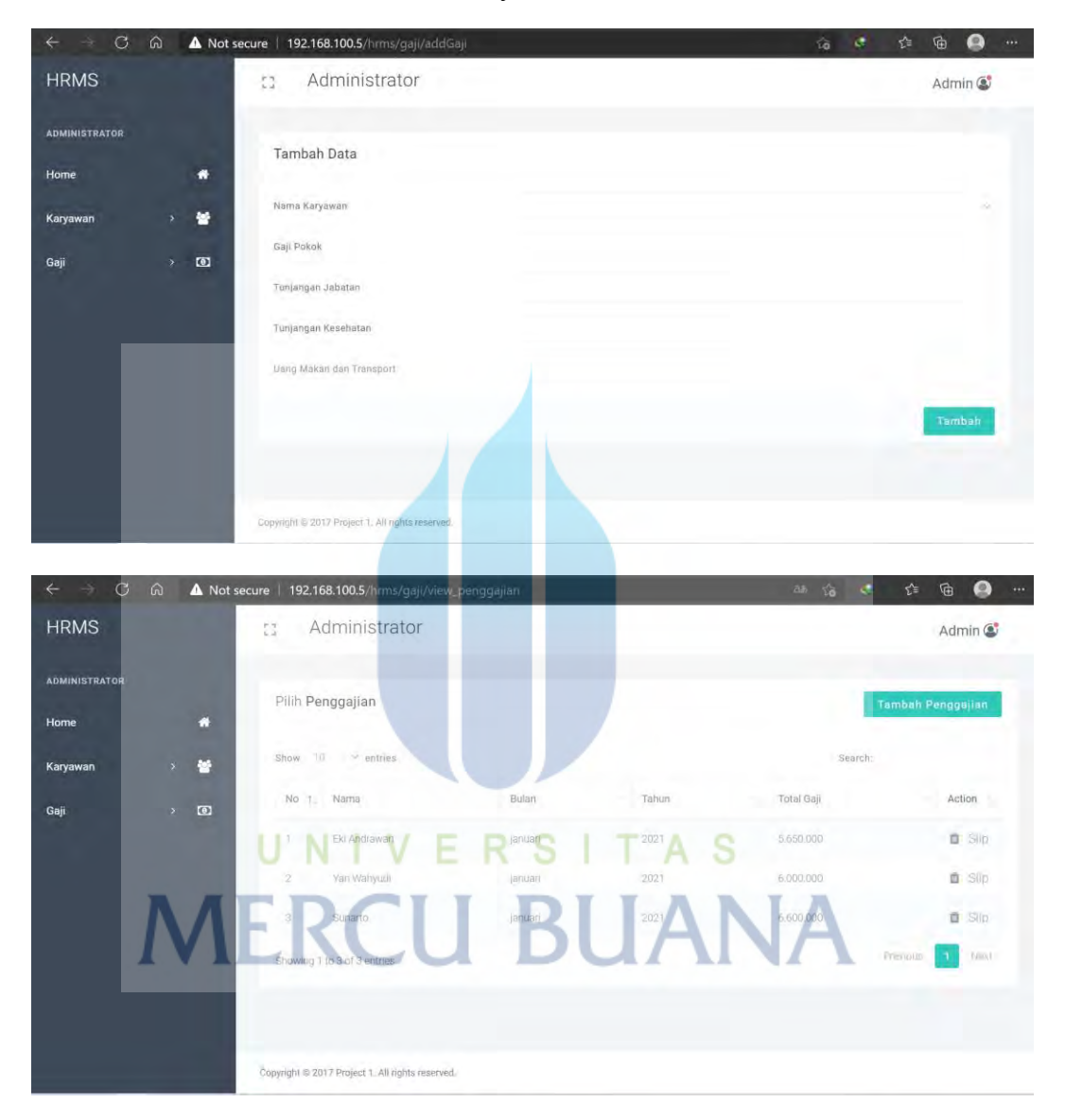

### **6.8 FORM PENGGAJIAN**

Ini adalah tampilan penggajian pada aplikasi HRMS, ketika HR Perusahaan ingin membayar gaji karyawan A misalnya, maka HR langsung saja memilih nama karyawan yang ingin di gaji, lalu bulan nya, setelah itu akan keluar besaran gaji yang akan didapatkan karyawan tersebut, adapun penambahan form lain-lain adalah untuk HR Perusahaan memberikan potongan atau tambahan overtime jika ada (tergantung dengan kebijakan pimpinan perusahaan).

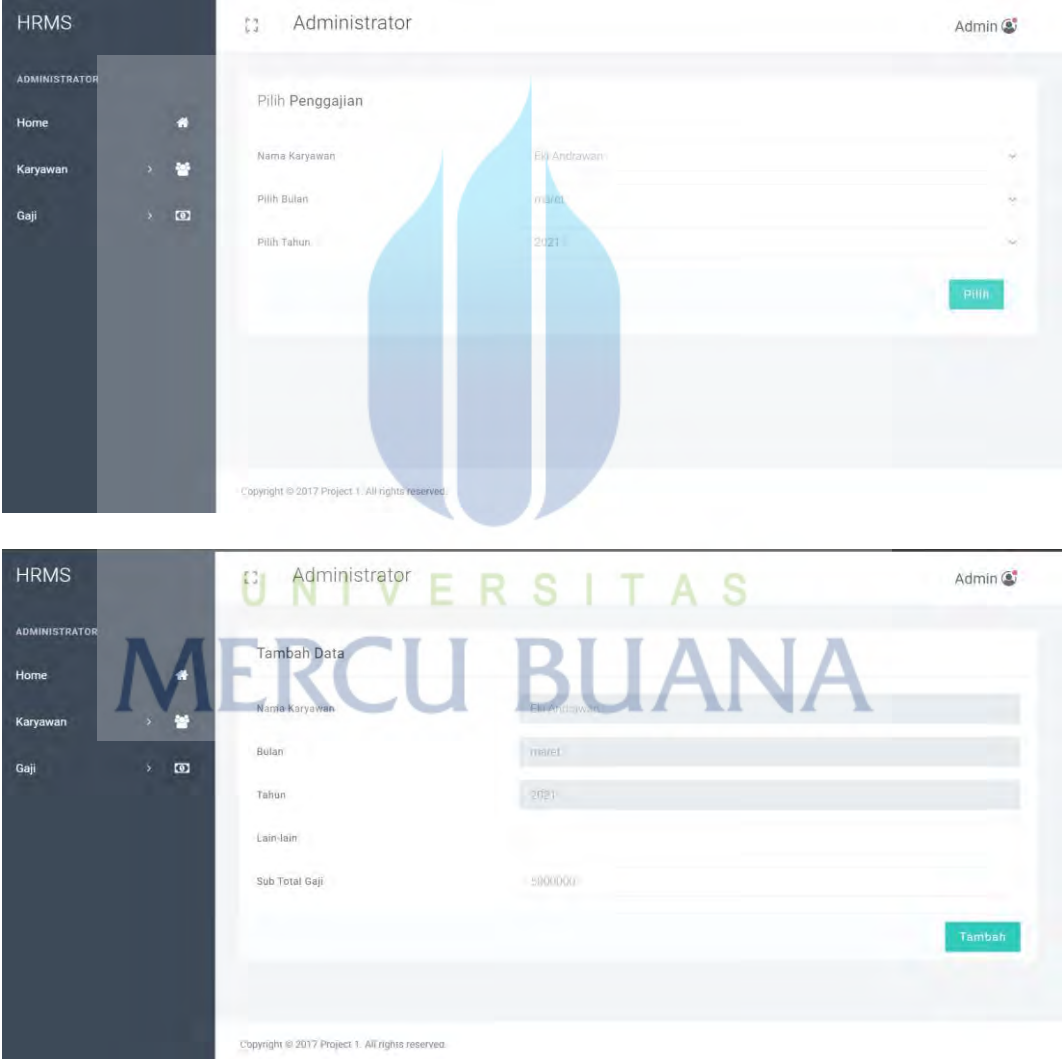

## **6.9 SLIP GAJI KARYAWAN**

Berikut adalah tampilan slip gaji karyawan setelah HR Perusahaan melakukan pembayaran gaji terhadap karyawan.

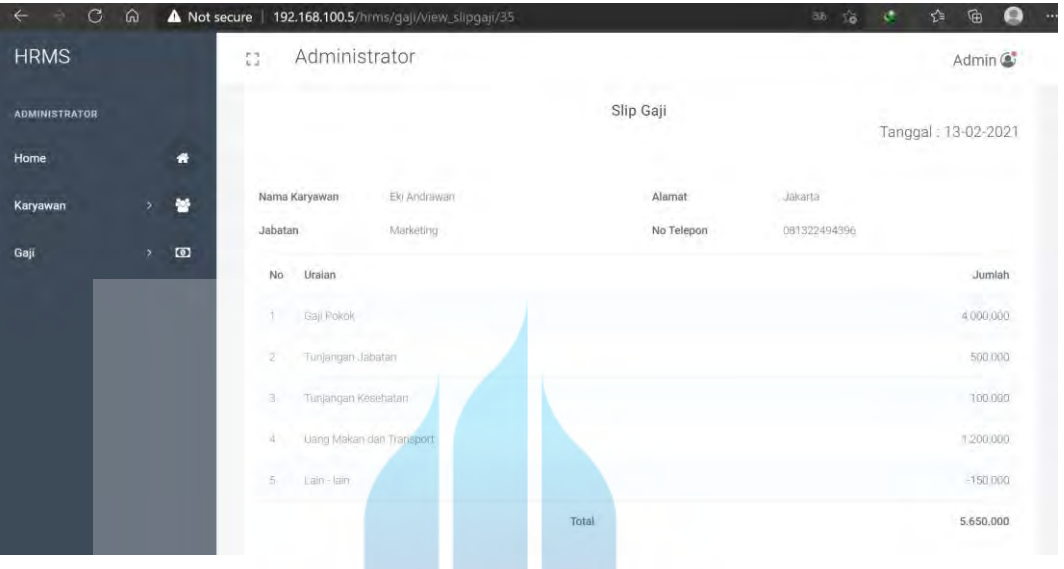

## **6.10 PENENTUAN PREDIKAT KINERJA KARYAWAN.**

Pada aplikasi HRMS terdapat fitur untuk memungkinkan HRD dalam menentukan predikat kinerja karyawan menggunakan algoritma klasifikasi fuzzy cmeans, berdasarkan parameter absensi jam masuk karyawan tersebut dan berapa lama karyawan tersebut berada dikantor. Penilaian kinerja karyawan tersebut ada 3 klasifikasi, apakah seorang karyawan itu sangat baik, baik, atau cukup.

Tahapan-tahapan dalam implementasi algoritma fuzzy c-means dalam menentukan predikat kinerja karyawan, sebagai berikut :

1. Input data

input data yang akan di-*cluster* yaitu data varietas absensi jam masuk dan jam lama dikantor (*X*) berupa matrik berukuran  $n \times m$  ( $n =$  jumlah data,  $m =$ atribut setiap data).  $X_{ii}$  = data ke- *i* ( $i = 1, 2, ..., n$ ), atribut ke- *j* ( $j = 1, 2, ...,$ *m*).

2. Batasan (a) Jumlah *cluster* =  $c = 3$ (b) Pangkat =  $w = 2$ 

- (c) Maksimum iterasi = *Maxit* = 100 (d) Error terkecil yang diharapkan =  $\xi$  = 10-3 (e) Fungsi obyektif awal =  $P_0 = 0$ (f) Iterasi awal =  $t = 1$
- 3. Membangkitkan bilangan random  $\mu_{ik}$ ,  $i = 1, 2, ..., n$ ;  $k = 1, 2, ..., c$ ; sebagai elemen-elemen matrik partisi awal *U*, dengan jumlah setiap nilai elemen kolom dalam satu baris adalah 1 (satu)

Hitung jumlah setiap kolom

$$
Q_i = \sum_{k=1}^{c} \mu_{ik} \text{ dengan } j = 1, 2, \dots, n
$$

Hitung :

$$
\mu_{ik} + \frac{\mu_{ik}}{Q_i}
$$

4. Menghitung pusat *cluster* ke-  $k : V_{kj}$  dengan  $k = 1, 2, ..., c$ ; dan  $j = 1, 2, ..., m$ .

$$
V_{kj} = \frac{\sum_{i=1}^{n} ((\mu_{ik})^{w} * X_{ij})}{\sum_{i=1}^{n} (\mu_{ik})^{w}}
$$

5. Menghitung fungsi obyektif pada iterasi ke- t, Pt :

$$
P_i = \sum_{i=1}^n \sum_{k=1}^n \left( \left[ \sum_{j=1}^m (X_{ij} - V_{kj})^2 \right] (\mu_{ik})^w \right)
$$

6. Menghitung perubahan matrik partisi:

$$
\mu_{ik} = \frac{\left[\sum_{j=1}^{m} (X_{ij} - V_{kj})^2\right]^{\frac{-1}{w-1}}}{\sum_{k=1}^{c} \left[\sum_{j=1}^{m} (X_{ij} - V_{kj})^2\right]^{\frac{1}{w-1}}}
$$

dengan  $i = 1, 2, ..., n$ ; dan  $k = 1, 2, ..., c$ 

- 7. Mengecek kondisi berhenti:
	- 1. Jika :  $(|P_t P_t 1| < \xi)$  atau ( $t$  > MaxIter) maka berhenti; 2. Jika tidak :  $t = t + 1$ , ulangi langkah ke- *d* ( menghitung  $V_{kj}$  ).

#### **Hasil Pembahasan :**

1. Data awal

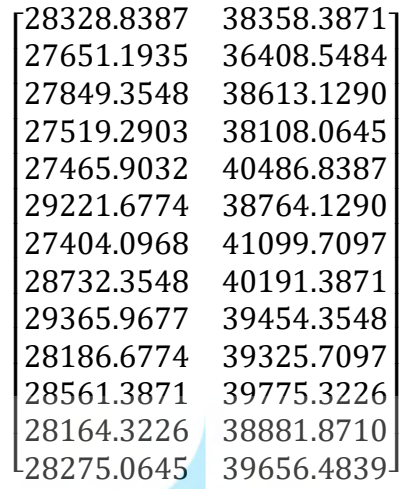

Data awal diperoleh berdasarkan rata-rata absensi jam masuk karyawan dikantor dan lama jam karyawan berada dikantor selama 1 bulan karyawan bekerja. Menentukan kategori penilaian sebagai inputan utama Algoritma Fuzzy C-Means Ada 2 Kategori Penilaian, yaitu Jam masuk dan Jam lama di kantor. Data yang dimasukkan pada matriks x dan y diatas adalah data yang sudah diberi bobot berdasarkan variable-variabel penelitian.

Pada Langkah kedua adalah menentukan parameter awal yang akan digunakan untuk menyelesaikan masalah dengan algoritma Fuzzy C-Means. Parameter-parameter tersebut adalah banyak cluster  $(c=3)$ , pangkat  $(w=2)$ , maksimum iterasi (MaxIter=100), error terkecil yang diharapkan =0,01, fungsi objektif awal Po=0 dan iterasi awal (t=1) . Banyaknya cluster yang ditentukan ada 2 (dua) yaitu cluster kinerja Sangat Baik, Baik, dan Cukup.

Langkah ketiga akan dibangkitkan matrix U dengan komponen  $i=13$  k=3, nilai ditentukan secara acak dengan syarat jumlah nilai elemen matriks dari kolom dalam setiap baris harus 1. Matriks U yang terbentuk secara random adalah sebagai berikut:

Matrix II

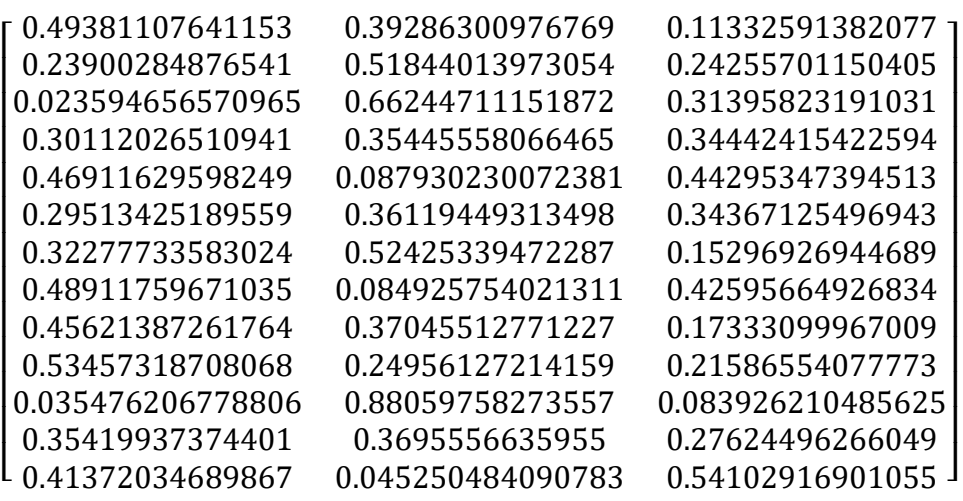

Matriks U yang sudah terbentuk akan digunakan untuk menghitung pusat cluster pada Langkah selanjutnya. Langkah keempat akan dihitung pusat cluster.

Selanjutnya diberikan hasil perhitungan pusat cluster 1, pusat cluster 2 dan pusat cluster 3. Hasil untuk cluster 1 pada baris pertama diperoleh dari baris pada hasil penjumlahan setiap sigma dibagi dengan nilai sigma pada kolom uwi1 dan untuk cluster 2 pada baris pertama diperoleh dari baris pada hasil penjumlahan setiap sigma pada dibagi dengan nilai seigma pada kolom uwi2 dan untuk cluster 3 pada baris pertama diperoleh dari baris pada hasil penjumlahan setiap sigma pada dibagi dengan nilai seigma pada kolom uwi3.

| kj |                 |                 |
|----|-----------------|-----------------|
|    | 28167.247751357 | 38888.52792709  |
|    | 28533.536648569 | 39270.390222904 |
|    | 28137.839841611 | 39242.231790485 |

Pusat Cluster Hasil Iterasi 1

Selanjutnya, jumlah max iterasi yang telah ditentukan yaitu sebanyak 100 kali.

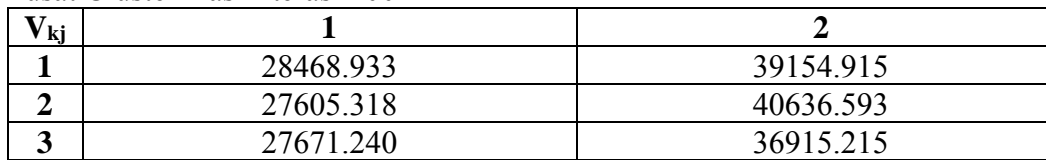

#### Pusat Cluster Hasil Iterasi 100

Ada 2 Kategori Penilaian, yaitu Jam masuk dan Jam lama di kantor, Penilaian jam masuk dengan menentukan kriteria jam masuk kantor, yaitu jam 08.00 dan diubah menjadi sekon, yaitu 28.800. Penilaian jam lama dikantor, yaitu 9 jam dan diubah menjadi sekon, yaitu 32.400. Penentuan kategori cluster yaitu dengan menggabungkan hasil penilaian, jika jam masuk semakin kurang dari 28.800 lebih baik dan untuk jam lama dikantor, semakin lebih tinggi dari 32.400 lebih baik

Penggolongan Cluster

| $\tilde{\phantom{a}}$<br>$V_{kj}$ |           |           | <b>Predikat</b> |
|-----------------------------------|-----------|-----------|-----------------|
|                                   | 28468.933 | 39154.915 | Baik            |
| ◢                                 | 27605.318 | 40636.593 | Sangat Baik     |
| ັ                                 | 27671.240 | 36915.215 | Cukup           |

Berikut adalah Hasil Clusterisasi dari implementasi algoritma fuzzy Cmeans dalam menentukan kinerja karyawan dengan parameter absensi pada data absen bulan januari 2021 di PT KCN.

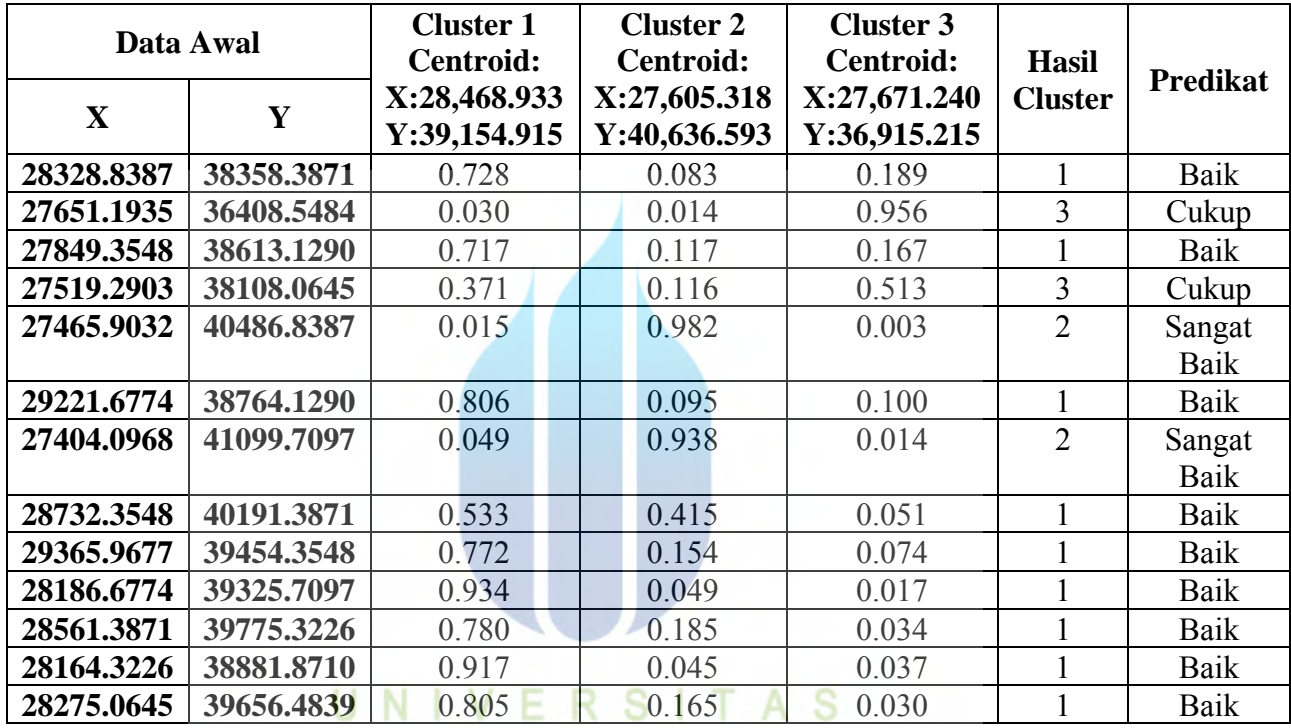

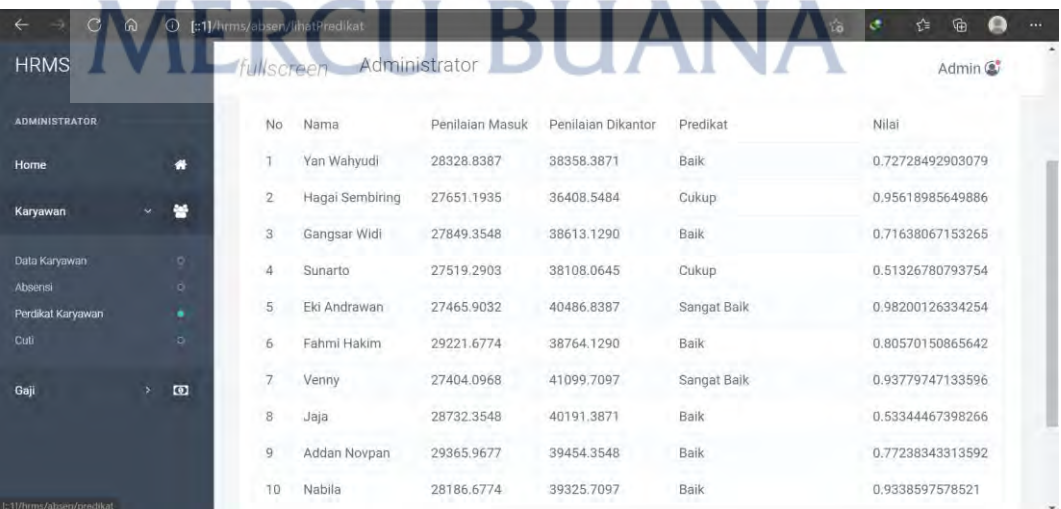